## **Takhle Windows 11 snadno nainstalujete na starší počítač. Požadavky na procesor a TPM obejdete jediným příkazem**

**zive.cz**[/clanky/takhle-windows-11-snadno-nainstalujete-na-starsi-pocitac-pozadavky-na-procesor-a-tpm-obejdete-jedinym-prikazem/sc-3](https://www.zive.cz/clanky/takhle-windows-11-snadno-nainstalujete-na-starsi-pocitac-pozadavky-na-procesor-a-tpm-obejdete-jedinym-prikazem/sc-3-a-224680/default.aspx) a-224680/default.aspx

- Windows 11 na nekompatibilní počítač nainstalujete příkazem
- Upgrade vyvolejte z příkazové řádky
- Příkaz vede k instalaci spotřebitelského systému

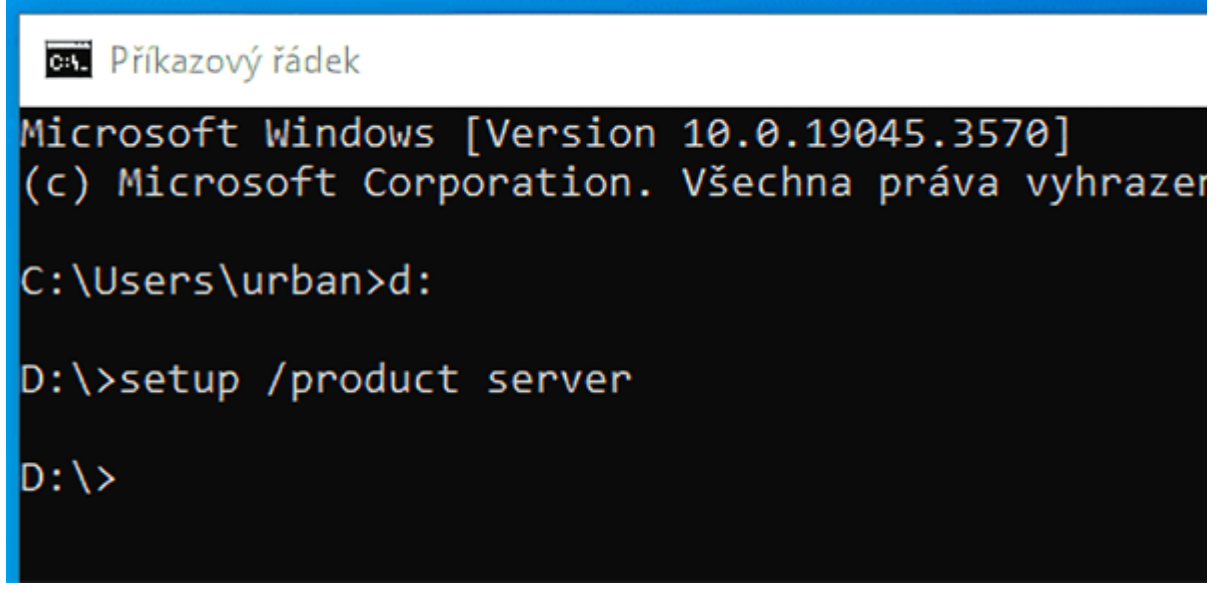

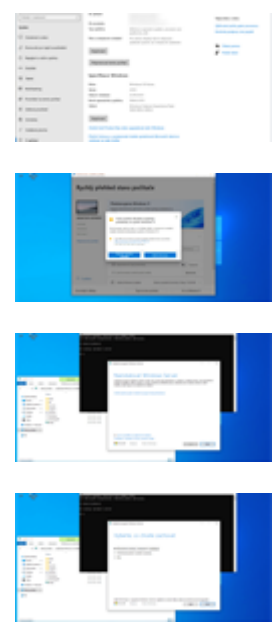

## [9 FOTOGRAFIÍzobrazit galerii](https://www.zive.cz/Client.Gallery/show.aspx?id_file=185996704&article=224680)

Windows 11 zpřísnily [požadavky na hardware.](https://www.zive.cz/clanky/minimalni-pozadavky-na-windows-11-budou-opravdu-prisnejsi-starsi-pc-nemaji-na-upgrade-narok/sc-3-a-211997/default.aspx) Oficiálně [ve jménu bezpečnosti](https://www.zive.cz/clanky/velky-spatny-windows-11-mohou-snizovat-vykon-pc-az-o-ctvrtinu-hlavne-kvuli-bezpecnosti/sc-3-a-212662/default.aspx#part=1) a pokroku, lajdácké vynucení těchto požadavků nahrává různým spekulacím. Zejména musíte mít poměrně mladý procesor a TPM 2.0. Jenže i když nemáte, instalaci a používání Jedenáctek mnoho nebrání, když víte, jak na to.

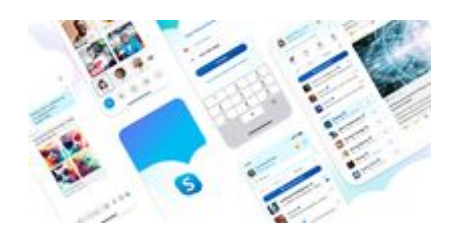

## **[Skype oslavil 20. narozeniny. Letos sází na AI, která vám nově přeformuluje zprávy](https://www.zive.cz/clanky/skype-oslavil-20-narozeniny-letos-sazi-na-ai-ktera-vam-nove-preformuluje-zpravy/sc-3-a-224135/default.aspx)**

Na nepodporovaný hardware Jedenáctky nainstalujete více způsoby. Můžete si vytvořit standardní instalační médium, během instalace vyvolat editor registru, provést několik úprav a pokračovat. Z paměti to nejspíš nedáte a je to relativně uživatelsky nekomfortní způsob. Pokud ho nemusíte opakovat často, tak ho nejspíš snesete.

Můžete také vytvořit instalační médium nástrojem Rufus, který už potřebné úpravy [provede za vás](https://www.zive.cz/clanky/jak-nainstalovat-windows-11-na-nekompatibilni-pocitac-instalacku-upravi-kazdy/sc-3-a-218300/default.aspx), takže pak jen standardně a úspěšně projdete instalačním procesem. To stejné dovede [Ventoy](https://www.ventoy.net/en/index.html). Pro vás to znamená pár klepnutí a cestu minimálního odporu.

Jak se ukázalo, také stačí spustit instalaci s jedním specifickým parametrem. Zadejte /product server. Celý příkaz v závislosti na tom, z jaké jednotky Windows 11 instalujete, může vypadat třeba takhle:

D:\> setup /product server

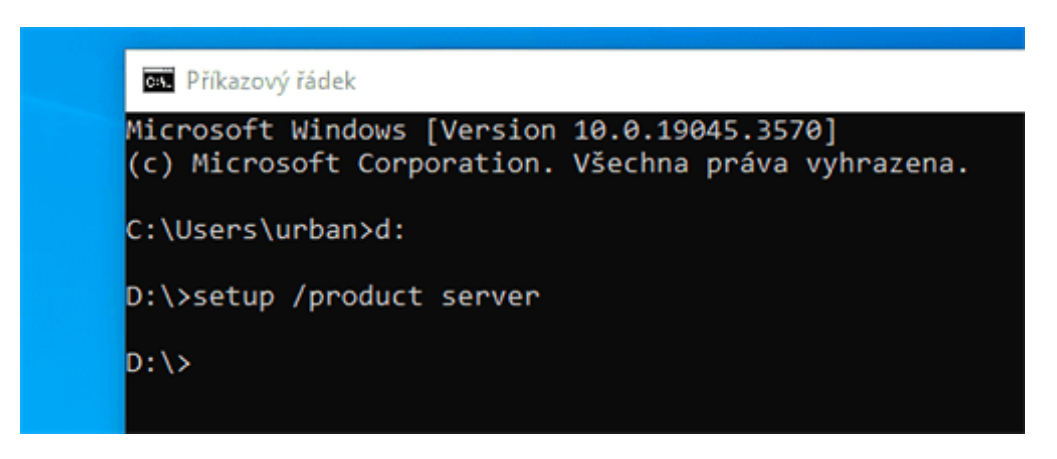

Tenhle příkaz spustí instalaci a obejde požadavky

Můžete takhle tak provést upgrade z [instalačního média.](https://www.zive.cz/clanky/stahnete-si-aktualizovanou-instalacku-windows-11-22h2-nove-iso-ma-vsechny-aktualizace-do-kvetna/sc-3-a-222616/default.aspx) Mějte na paměti, že pokud provedete instalaci na nekompatibilním počítači, nikdo vám negarantuje spolehlivost. Microsoft vám nemusí doručovat aktualizace (dosud s tím ovšem problém nenastal), nemáte nárok na podporu.

Na metodu upozornil účet [@TheBobPony,](https://twitter.com/TheBobPony/status/1710915255465873560) který ji otestoval na posledním sestavení Jedenáctek z kanálu Canary. Neobjevil ji, spíš zpopularizoval. Psalo se o ní třeba na jednom vietnamském fóru před více než rokem. Obecně je málo známá, takže pokud vás baví překonávání hranic, můžete si ji přidat do sbírky.

Hodí se zejména pro případy, že chcete upgradovat funkční instalaci starších Windows na nejnovější vydání Windows 11. Pokud chcete provést čistou instalaci, nejpohodlnější cestu pro vás budou nadále přestavovat upravená instalační média, jaká vytváří Rufus nebo Ventoy.

## **Upgrade krok za krokem**

Přestože se instalační program na samém začátku tváří, že jdete instalovat serverové Windows, nainstaluje správnou spotřebitelskou variantu. Projděme si celý proces. Začneme kontrolou počítače. Nástroj od Microsoftu potvrzuje, že na Jedenáctky upgradovat nemůžeme, protože stroji chybí TPM.

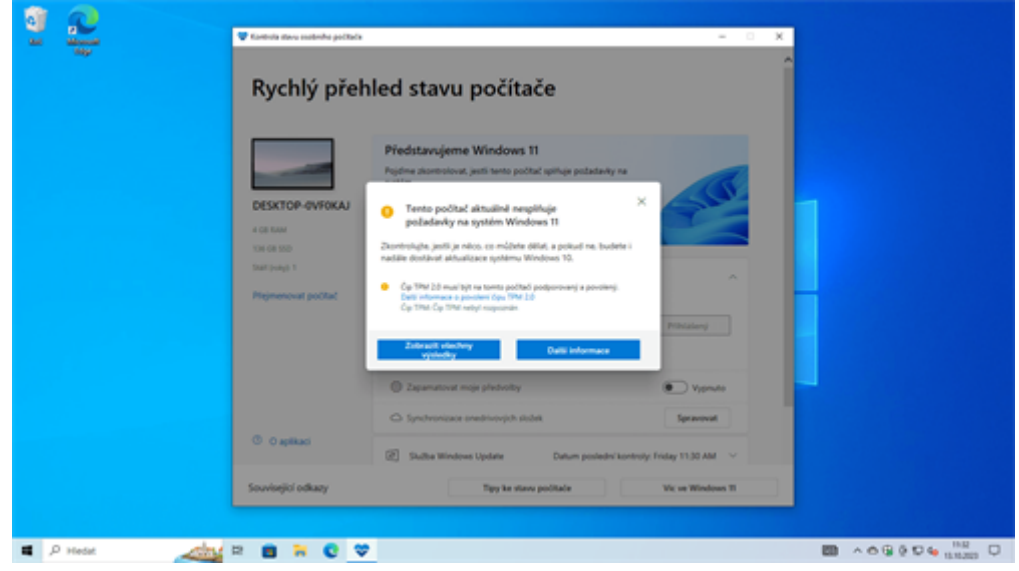

Na takový počítač Windows 11 oficiálně nenainstalujete

Jako virtuální jednotku jsme připojili aktuální instalační obraz s Windows 11 22H2. Pracujeme v počítači, kde je jediné úložiště C, takže virtuální jednotka byla označena písmenem D. Spustili jsme Příkazový řádek, napsali D:, čímž jsme se přepnuli do virtuální jednotky. Pak stačilo napsat setup /product server a potvrdit.

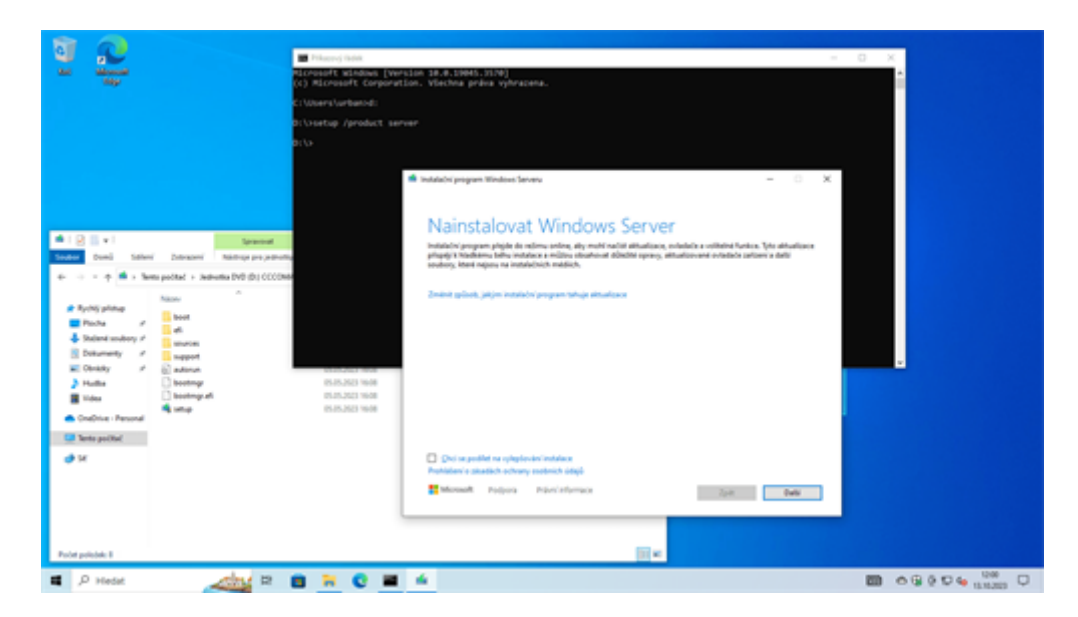

Nebojte, upgradujete na spotřebitelské Windows 11

Instalační program píše o instalaci Windows Server. Průvodcem postupně projdeme a vybereme upgrade se zachováním uživatelských dat a nastavení.

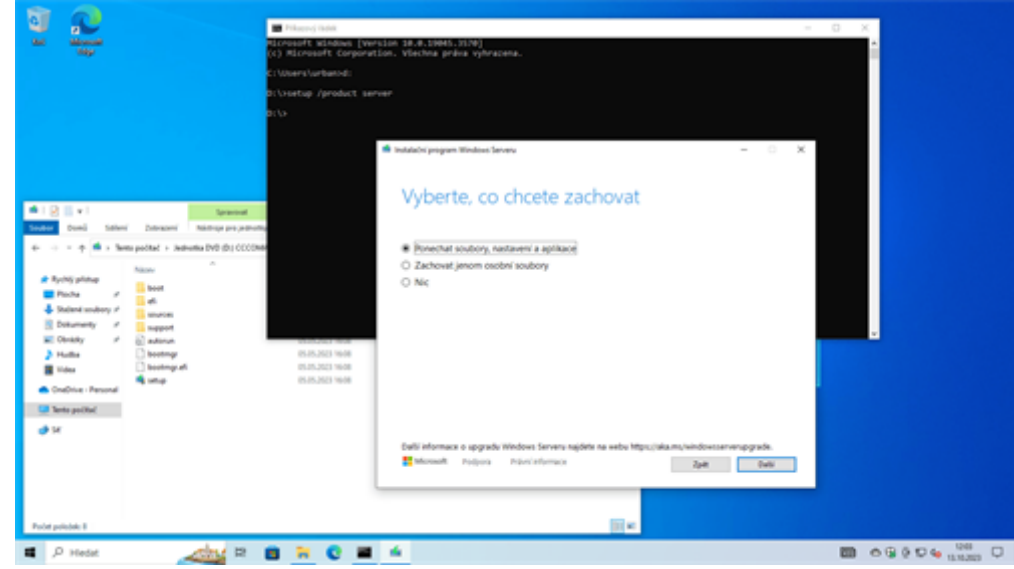

Vyberte, co se má zachovat

Průvodce pak chvíli standardně dělá svoje věci. Kontroluje aktualizace a chystá upgrade.

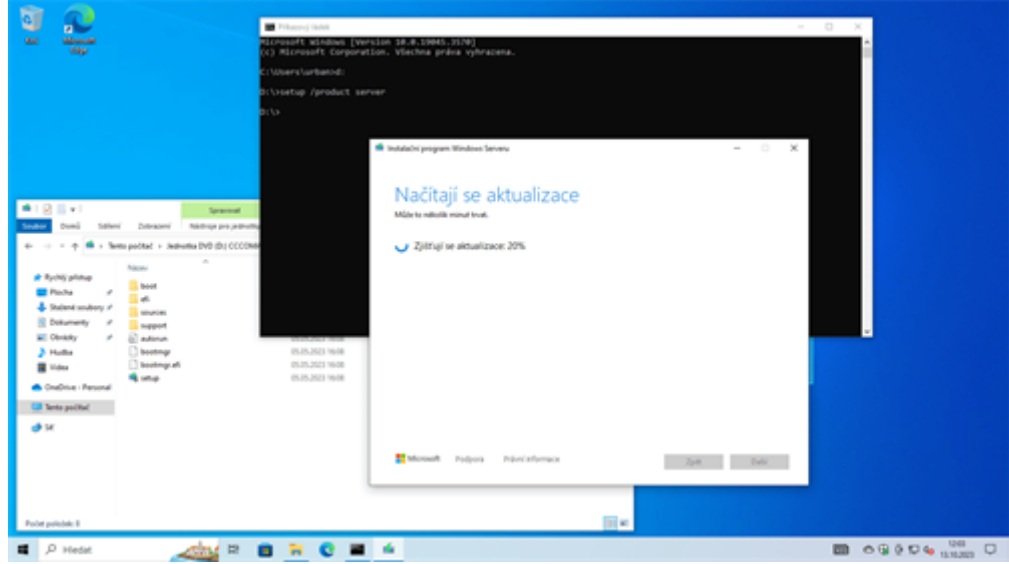

Instalační program nechte chvíli pracovat

Pak už přišlo konečné potvrzení. Tento dialog ukazuje, že jdeme Windows 10 Home upgradovat na Windows 11 Home.

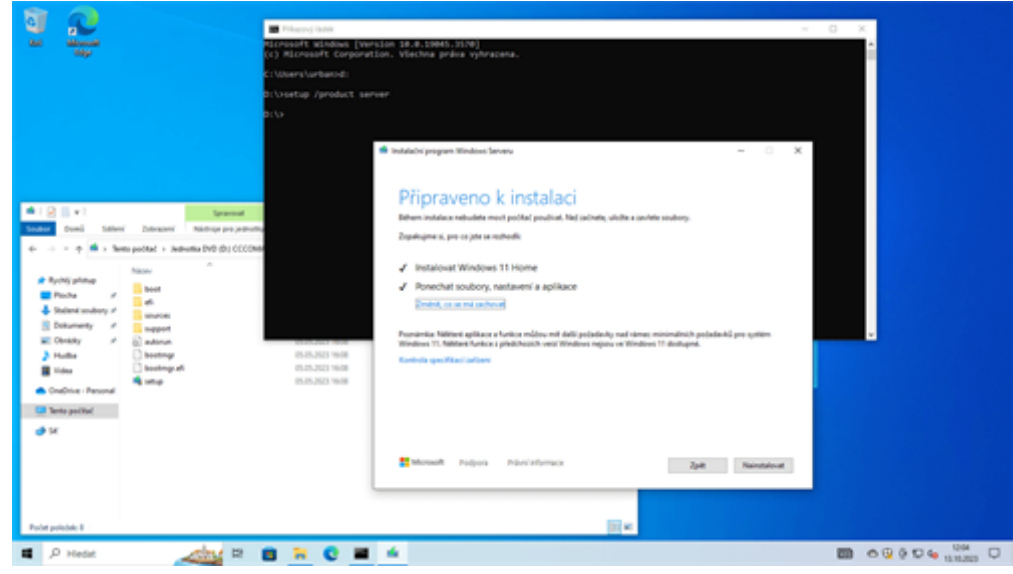

Jestli souhlasíte, můžete pokračovat v upgradu

Po potvrzení už následuje klasické kolečko. Nejdříve uvidíte modrou obrazovku, v další fázi je instalace indikována na černé obrazovce a počítač se v průběhu procesu několikrát restartuje.

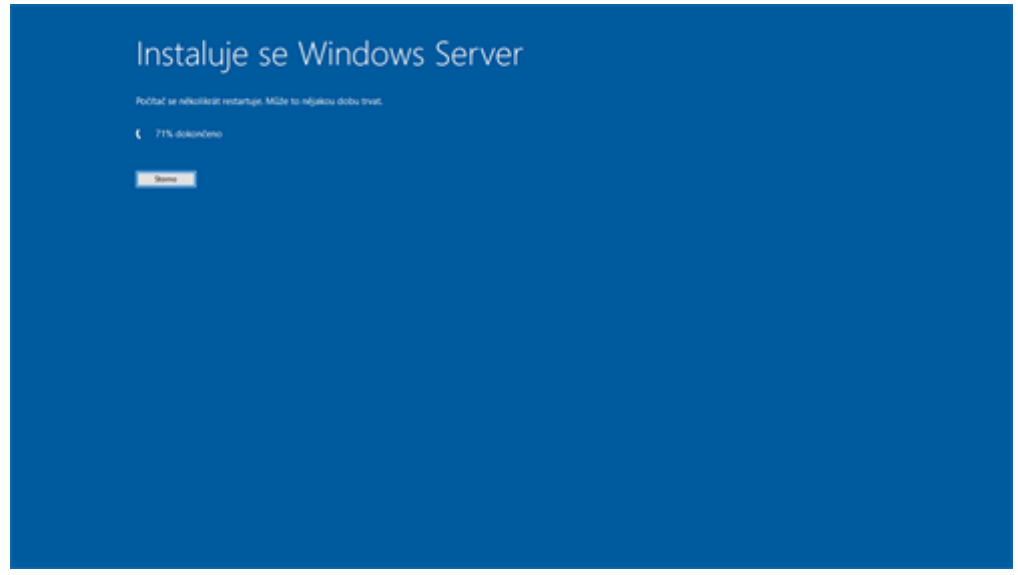

Vyčkejte na dokončení upgradu

Za pár minut nás vítá zamykací a přihlašovací obrazovka Windows 11. Po prvním přihlášení se standardně spustí dokončovací proces, během kterého jste vyzváni, abyste ještě chvíli počkali. Pak už nás vítá pracovní prostředí Windows 11 Home. Instalační proces proběhl zcela plynule a bez protestů.

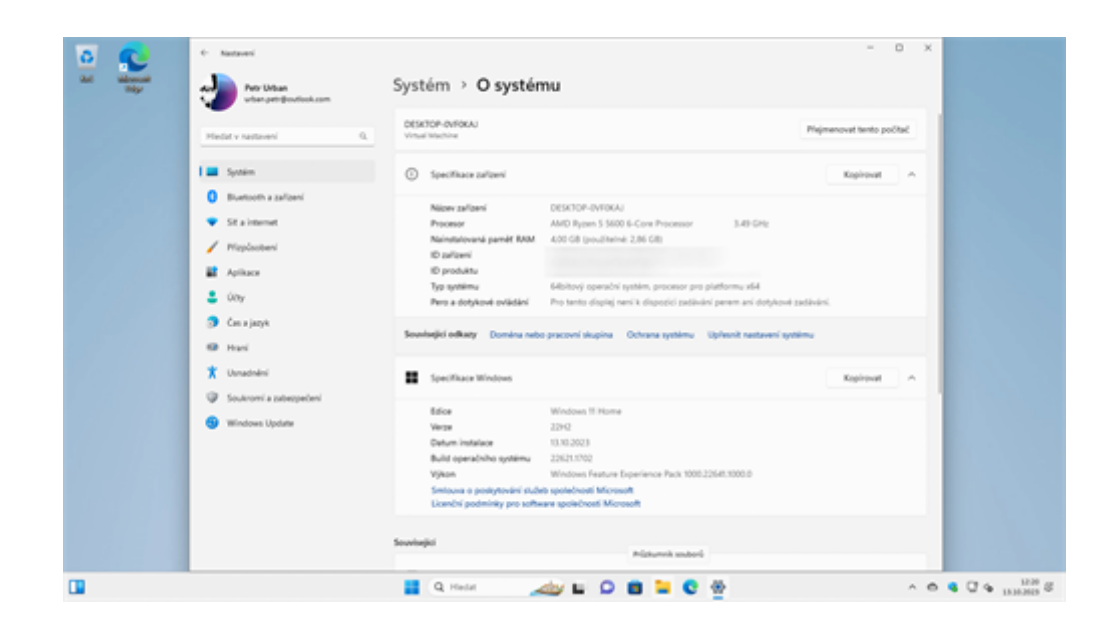

Upgradovali jsme na Windows 11 počítač, který oficiálně není kompatibilní

Zdroje: [Bob Pony / X](https://twitter.com/TheBobPony/status/1710915255465873560) via [Neowin](https://www.neowin.net/news/windows-11-system-requirements-tpm-cpu-can-be-bypassed-via-this-single-command/)

**Témata článku:** [M](https://software.heureka.cz/)[icrosof](https://www.zive.cz/microsoft/sc-129/default.aspx)[t,](https://software.heureka.cz/) [Software](https://www.zive.cz/software/sc-169/default.aspx)[,](https://software.heureka.cz/) [Windows](https://www.zive.cz/windows/sc-115/default.aspx)[,](https://software.heureka.cz/) [Windows 1](https://www.zive.cz/windows-11/sc-1819/default.aspx)[1, O](https://software.heureka.cz/)[perační systém](https://www.zive.cz/operacni-systemy/sc-312/default.aspx)[y,](https://software.heureka.cz/) [Tip](https://www.zive.cz/tipy/sc-343/default.aspx)[y, Software na](https://software.heureka.cz/) Heureka.cz